## **Tutorial per creare un buono per il tipo di formazione "esercizio/ente fisico"**

Questo esempio è illustrato con uno SPID creato con Poste

- Dopo aver effettuato la registrazione standard per ottenere le credenziali per entrare (codice utente e password)

- Entra nel sito https://cartadeldocente.istruzione.it/

- scegli "Entra con SPID"

- clicca sull'icona di "Poste"

- Inserisci Login e Password. Ti arriva un codice di 6 cifre con sms sul tuo cellulare. (il codice è diverso ad ogni accesso). Lo inserisci e "Prosegui"

"Acconsenti" che i dati personali vengano inviati al fornitore dei servizi

- "CREA UN BUONO"
- scegli "FISICO"

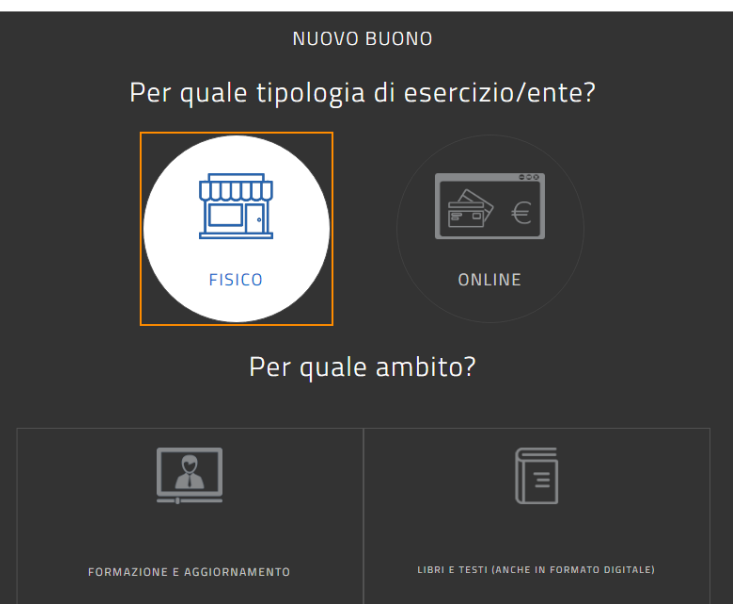

- "per quale ambito": "**FORMAZIONE E AGGIORNAMENTO**"

- Scegli "CORSI AGGIORNAMENTO ENTI ACCREDITATI/QUALIFICATI AI SENSI DELLA **DI RETTI VA 170/2016**"

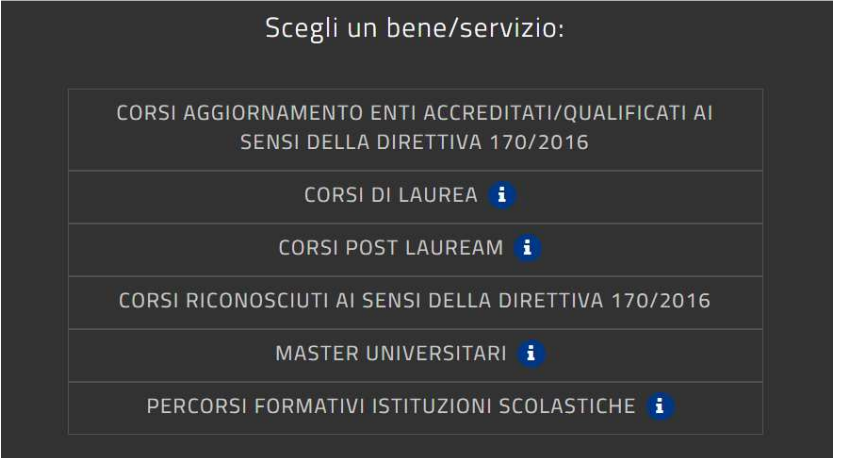

- inserisci l'impo rto in euro che preventivamente conosci. Scegli "**CREA B UON O**" e po i "**ACCONSENTI**". Il buono viene creato e"CHIUDI"

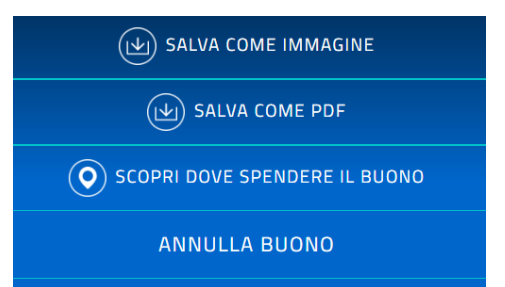

- "**SALVA COME PDF**" oppure come **immagine** e spedisci alla segreteria per l'iscrizione al corso.

## Ecco un esempio di buono di 1,00 €

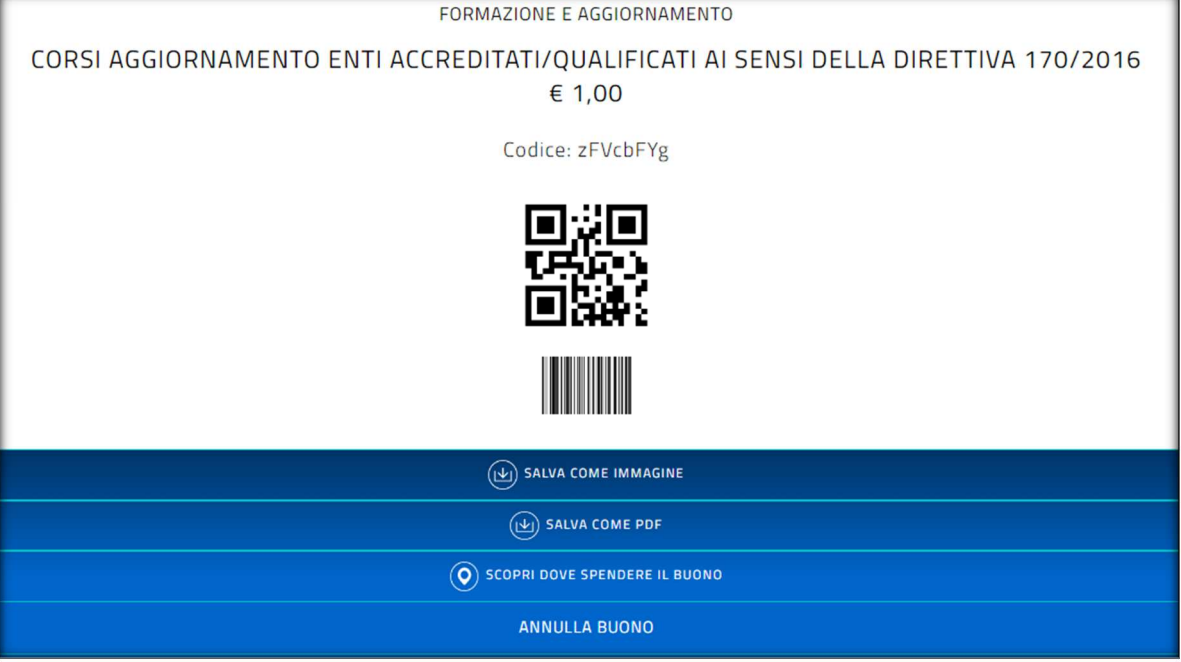

## **Verificare quali società sono attualmente registrate per erogare corsi**

Vai su "SCOPRI DOVE SPENDERE IL BUONO", poi digita "**O.P.P.I.**" (Attenzione: scrivi i punti) e comune di "MILANO", Cerca.

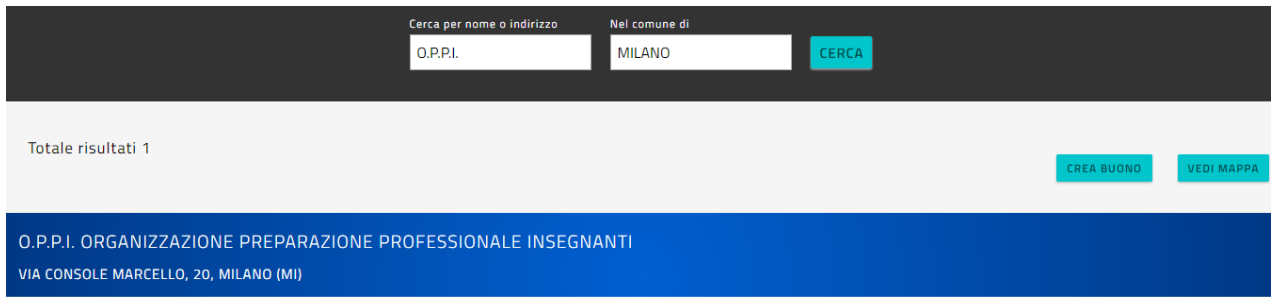